# **AAD Sessió de problemes: DNS i LDAP**

(Laboratori. 1hora)

#### **Autors: Joan Manuel Marquès i Leandro Navarro.**

#### **Introducció**

Aquesta sessió de problemes ens ajudarà a entendre el funcionament de DNS i el LDAP.

#### **Objectius**

- Entendre per a què funciona el servei de noms DNS
- Entendre per a què serveix LDAP
- Aprendre a distingir DNS i LDAP

#### **Tasques**

# *DNS*

Per a veure el funcionament del DNS utilitzarem una comanda del Linux que ens permet fer consultes a un DNS. La comanda és **nslookup**.

```
 [a5s103pc25-pr_aad]~>nslookup
Default Server: lasole.fib.upc.es \leftarrow Servidor DNS al que estem connectats
Address: 147.83.41.104 				 Addreça del servidor DNS al que estem connectats
\rightarrow
```
#### La comanda **help** us donarà més informació sobre les comandes del **nslookup**.

```
> help
#pragma ident "@(#)nslookup.help 1.6 96/09/12 SMI" 
Commands: (identifiers are shown in uppercase, [] means optional) 
NAME - print info about the host/domain NAME using default server
NAME1 NAME2 - as above, but use NAME2 as server
help or ? - print info on common commands; see nslookup(1) for details
set OPTION - set an option
   all - print options, current server and host
     [no]debug - print debugging information 
     [no]d2 - print exhaustive debugging information 
     [no]defname - append domain name to each query 
   [no] recurse - ask for recursive answer to query<br>[no] vc - always use a virtual circuit
             - always use a virtual circuit
    domain=NAME - set default domain name to NAME 
   srchlist=N1/N2/...N61 - set domain to N1 and search list to N1,N2, etc.
 root=NAME - set root server to NAME 
 retry=X - set number of retries to X 
    timeout=X - set initial time-out interval to X seconds 
    querytype=X - set query type, e.g., A,ANY,CNAME,HINFO,MX,PX,NS,PTR,SOA,TXT,W 
KS 
    port=X - set port number to send query on 
 type=X - synonym for querytype 
 class=X - set query class to one of IN (Internet), CHAOS, HESIOD or ANY 
server NAME - set default server to NAME, using current default server
lserver NAME - set default server to NAME, using initial server 
finger [USER] - finger the optional USER at the current default host 
root - set current default server to the root
ls [opt] DOMAIN [> FILE] - list addresses in DOMAIN (optional: output to FILE) 
   -a - list canonical names and aliases
-h - list HINFO (CPU type and operating system)
-s - list well-known services
-d - list all records
 -t TYPE - list records of the given type (e.g., A,CNAME,MX, etc.) 
view FILE - sort an 'ls' output file and view it with more<br>exit - exit the program. ^D also exits
              - exit the program, \Delta D also exits
```
#### **1.- Resolució directa de noms.**

Donada l'adreça d'un lloc a Internet expressada en un nom, ens retorna l'adreça IP d'aquest lloc.

```
> www.fib.upc.es
Server: lasole.fib.upc.es 
Address: 147.83.41.104 
Name: xino.fib.upc.es 
Address: 147.83.41.11 
Aliases: www.fib.upc.es
```

```
> www.upc.es 
Server: lasole.fib.upc.es 
Address: 147.83.41.104 
Name: www.upc.es 
Address: 147.83.20.2
```
#### **2.- Resolució inversa**

Donada l'adreça IP d'un lloc, ens retorna l'adreça expressada com a nom

```
> 147.83.41.11
Server: lasole.fib.upc.es 
Address: 147.83.41.104 
Name: xino.fib.upc.es 
Address: 147.83.41.11
```

```
> 216.239.53.101
```
Server: lasole.fib.upc.es Address: 147.83.41.104 Name: www.google.com Address: 216.239.53.101

#### **3.- Localització de servidors de correu**

Activarem l'opció per a fer preguntes sobre correu electrònic > **set type=MX**

Preguntem pels servidors de correu electronic d'un domini

```
> fib.upc.es
Server: lasole.fib.upc.es 
Address: 147.83.41.104 
fib.upc.es preference = \frac{20}{5}, mail exchanger = dukas.upc.es
fib.upc.es preference = 30, mail exchanger = belcebu.upc.es
fib.upc.es preference = \frac{40}{10}, mail exchanger = mail.rediris.es
fib.upc.es nameserver = lasole.fib.upc.es 
fib.upc.es nameserver = ada.fib.upc.es 
fib.upc.es nameserver = backus.upc.es 
fib.upc.es nameserver = khachaturian.upc.es 
fib.upc.es nameserver = gaudi.ac.upc.es 
fib.upc.es nameserver = gaudi.ac.upc.es<br>dukas.upc.es internet address = 147.83.2.62
belcebu.upc.es internet address = 147.83.2.63
                                           Prioritat en l'ús del servidor de correu 
                                           (com més petit el número, més prioritari) 
                                                           Servidors DNS de la 
                                                           FIB 
                                                                          Servidors
                                                                          correu 
                                                                            de la FIB
```
JM Marquès i L Navarro - AAD - Sessió 3 de problemes: DNS i LDAP - 2/12

```
mail.rediris.es internet address = 130.206.1.2 
lasole.fib.upc.es internet address = 147.83.41.104 
ada.fib.upc.es internet address = 147.83.41.6 
backus.upc.es internet address = 147.83.2.3 
khachaturian.upc.es internet address = 147.83.2.206 
gaudi.ac.upc.es internet address = 147.83.32.3
```

```
> upc.es
Server: lasole.fib.upc.es 
Address: 147.83.41.104 
upc.es preference = 30, mail exchanger = mail.rediris.es 
upc.es preference = 10, mail exchanger = dimoni.upc.es 
upc.es preference = 10, mail exchanger = belcebu.upc.es 
upc.es nameserver = euler.upc.es 
upc.es nameserver = ineco.nic.es 
upc.es nameserver = backus.upc.es 
mail.rediris.es internet address = 130.206.1.2 
belcebu.upc.es internet address = 147.83.2.63 
euler.upc.es internet address = 147.83.2.10 
ineco.nic.es internet address = 194.69.254.2 
backus.upc.es internet address = 147.83.2.3
```
Tornem al mode "normal" de consulta > **set type=A**

**Qüestió 1:** Té sentit demanar MX d'un domini però no d'un lloc (host). Perquè?

#### **4.- "Autoritat" dels servidors**

Si consultem l'adreça d'un lloc que no està en l'àmbit d'autoritat del DNS al que demanem resoldre el nom, ens respon amb l'adreça IP del lloc amb un avís que indica que ell no és "l'autoritat" d'aquest lloc. (Això vol dir que ha tret l'adreça d'alguna *caché* i que la informació possiblement és certa, però no ens ho pot garantir en un 100%)

```
> www.google.com
Server: lasole.fib.upc.es 
Address: 147.83.41.104 
Non-authoritative answer: 
Name: www.google.com 
Address: 216.239.53.101
```

```
> www.uoc.edu
```

```
Server: lasole.fib.upc.es 
Address: 147.83.41.104 
Non-authoritative answer: 
Name: campus.uoc.es 
Address: 213.73.40.217
```
Aliases: www.uoc.edu

Ara veurem com podem fer per a fer la consulta directament al servidors de noms que té "autoritat" sobre el lloc web que volem consultar.

Primer de tot, activarem el mode debug per a el resultat de la consulta ens doni més informació. > **set debug**

```
> www.uoc.edu
Server: lasole.fib.upc.es 
Address: 147.83.41.104 
;; res nmkquery(QUERY, www.uoc.edu, IN, A)
------------ 
Got answer: 
     HEADER: 
         opcode = QUERY, id = 2442, rcode = NOERROR 
         header flags: response, want recursion, recursion avail. 
        questions = 1, answers = 2, authority records = 2, additional
= 3 QUESTIONS: 
         www.uoc.edu, type = A, class = IN 
     ANSWERS: 
     -> www.uoc.edu 
         canonical name = campus.uoc.es 
        ttl = 67762 (18h49m22s)
     -> campus.uoc.es 
        internet address = 213.73.40.217 ttl = 51156 (14h12m36s) 
     AUTHORITY RECORDS: 
    \overline{\rightarrow} uoc.es
        nameserver = NEPAL.uoc.es
        ttl = 3051 (50m51s) -> uoc.es 
        nameserver = tibet.uoc.es
        ttl = 3051 (50m51s) ADDITIONAL RECORDS: 
     -> NEPAL.uoc.es 
         internet address = 213.73.40.10 
         ttl = 3051 (50m51s) 
     -> NEPAL.uoc.es 
         internet address = 193.146.196.6 
        ttl = 3051 (50m51s) -> tibet.uoc.es 
         internet address = 213.73.40.9 
         ttl = 77481 (21h31m21s) 
 ------------ 
Non-authoritative answer: 
Name: campus.uoc.es 
Address: 213.73.40.217 
Aliases: www.uoc.edu 
                                           DNS amb autoritat sobre www.uoc.edu
```
Ara que ja sabem el DNS que té autoritat sobre el lloc web www.uoc.edu, tornarem a demanar que ens resolguin el nom, però fent la consulta a un dels DNS que tenen autoritat sobre www.uoc.edu.

Primer de tot, i per a que la resposta sigui més curta ja que no ens interessen certs detalls, desactivem el mode debug.

>**set nodebug**

```
> www.uoc.edu tibet.uoc.es
Server: tibet.uoc.es 
Address: 213.73.40.9 
Name: campus.uoc.es 
Address: 213.73.40.217 
Aliases: www.uoc.edu 
                                    Ja no ens apareix: Non-authoritative answer:
                                    Servidor DNS al que preguntem (diferent del que 
                                    tenim configurat com "per defecte")
```
**Qüestió 2:** En quines situacions dona un resultat diferent la petició de resolució al DNS autoritatiu o a un altre diferent.

#### **5.- Àlies**

És molt habitual que a una mateixa adreça IP li corresponguin diferents noms. Un d'aquests noms és el nom principal (l'anomenen canonical). Per a que en les nostres consultes ens indiqui quin és el nom canònic del lloc que consultem, activem l'opció CNAME abans de demanar la resolució. > **set type=CNAME**

```
> www.fib.upc.es
Server: lasole.fib.upc.es 
Address: 147.83.41.104 
www.fib.upc.es canonical name = xino.fib.upc.es
fib.upc.es nameserver = lasole.fib.upc.es 
fib.upc.es nameserver = ada.fib.upc.es 
fib.upc.es nameserver = backus.upc.es 
fib.upc.es nameserver = khachaturian.upc.es 
fib.upc.es nameserver = gaudi.ac.upc.es 
lasole.fib.upc.es internet address = 147.83.41.104 
ada.fib.upc.es internet address = 147.83.41.6 
backus.upc.es internet address = 147.83.2.3 
khachaturian.upc.es internet address = 147.83.2.206 
gaudi.ac.upc.es internet address = 147.83.32.3
```
Tornem al mode "normal" de consulta

> **set type=A**

Ara veurem en el mode debug també ens informa del nom canònic del lloc que consultem. > **set debug**

```
> www.fib.upc.es
Server: lasole.fib.upc.es 
Address: 147.83.41.104 
;; res_nmkquery(QUERY, www.fib.upc.es, IN, A) 
------------ 
Got answer: 
    HEADER: 
         opcode = QUERY, id = 2449, rcode = NOERROR 
         header flags: response, auth. answer, want recursion, recursion 
avail. 
        questions = 1, answers = 2, authority records = 5, additional
= 5
```

```
 QUESTIONS: 
         www.fib.upc.es, type = A, class = IN 
     ANSWERS: 
     -> www.fib.upc.es 
        canonical name = xino.fib.upc.es
        ttl = 172800 (2D) -> xino.fib.upc.es 
         internet address = 147.83.41.11 
         ttl = 172800 (2D) 
     AUTHORITY RECORDS: 
     -> fib.upc.es 
         nameserver = lasole.fib.upc.es 
         ttl = 172800 (2D) 
     -> fib.upc.es 
         nameserver = ada.fib.upc.es 
         ttl = 172800 (2D) 
     -> fib.upc.es 
         nameserver = backus.upc.es 
         ttl = 172800 (2D) 
     -> fib.upc.es 
         nameserver = khachaturian.upc.es 
         ttl = 172800 (2D) 
     -> fib.upc.es 
         nameserver = gaudi.ac.upc.es 
        ttl = 172800 (2D) ADDITIONAL RECORDS: 
     -> lasole.fib.upc.es 
        internet address = 147.83.41.104 ttl = 172800 (2D) 
     -> ada.fib.upc.es 
        internet address = 147.83.41.6 ttl = 172800 (2D) 
     -> backus.upc.es 
        internet address = 147.83.2.3 ttl = 172800 (2D) 
     -> khachaturian.upc.es 
        internet address = 147.83.2.206 ttl = 172800 (2D) 
     -> gaudi.ac.upc.es 
        internet address = 147.83.32.3 ttl = 3681 (1h1m21s) 
------------ 
Name: xino.fib.upc.es 
Address: 147.83.41.11 
Aliases: www.fib.upc.es
```
> **set nodebug**

#### **6.- Informació sobre els servidors DNS (SOA)**

A continuació veurem la forma d'obtenir informació sobre els servidors DNS.

```
Primer de tot activarem l'opció SOA.
```
> **set type=SOA**

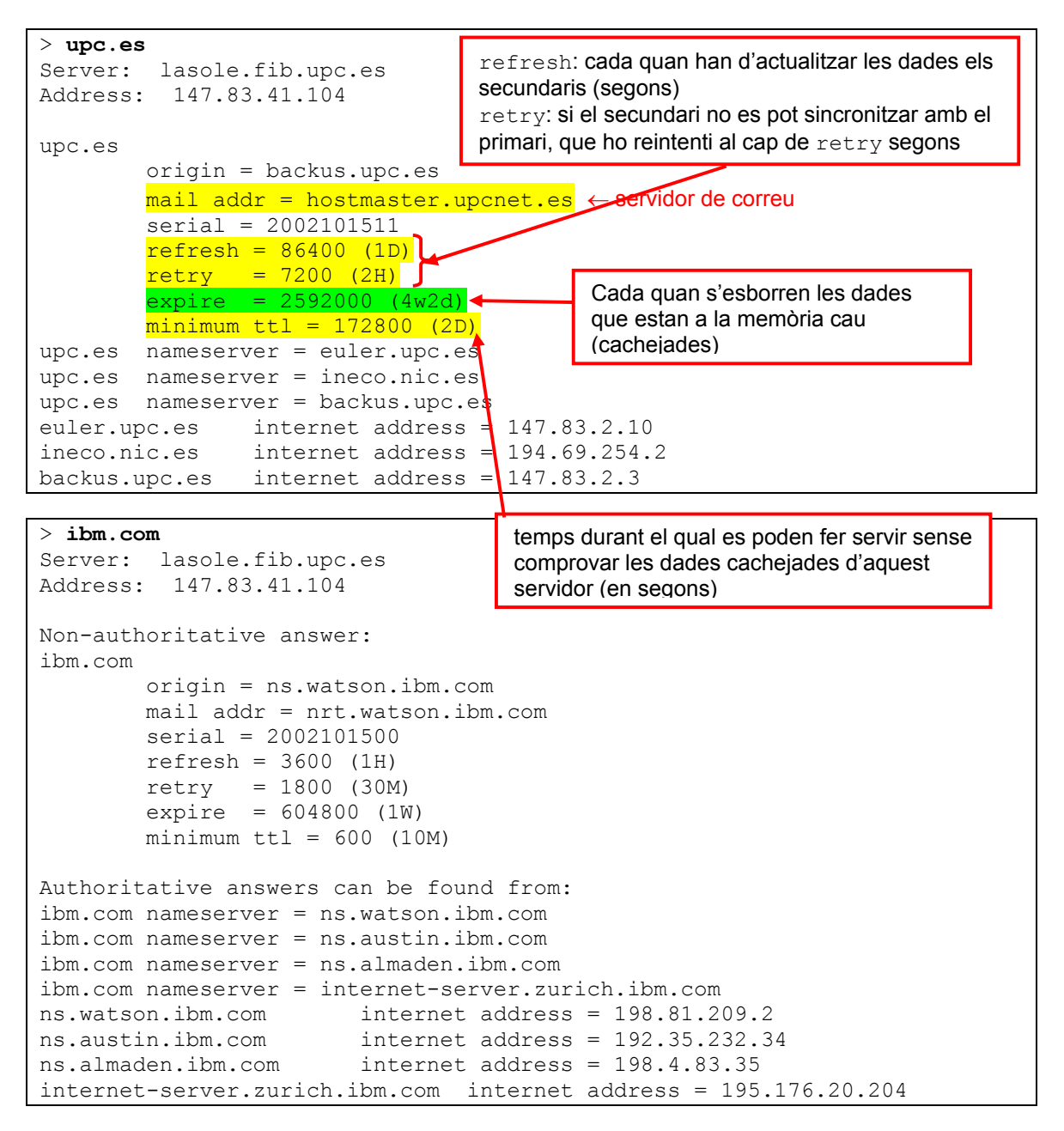

Tornem al mode "normal" de consulta > **set type=A**

#### **7.- Noms amb més d'una adreça IP**

Hi ha llocs web que associen més d'un nom a una adreça IP. Quan es demana la resolució d'aquest nom, es rep el conjunt d'adreces IP associades.

Això s'usa per a tenir més d'una màquina que atengui un servei (p.ex. un lloc web). El receptor de les adreces, agafa la primera de la llista.

```
> www.ibm.com
Server: lasole.fib.upc.es 
Address: 147.83.41.104
```
Non-authoritative answer: Name: www.ibm.com Addresses: 129.42.19.99, 129.42.16.99, 129.42.17.99, 129.42.18.99

Si fem més d'una consulta al mateix lloc, ens adonarem que l'ordre de les adreces que rebem va rotant (Round Robin). Es fa així per a balancejar la càrrega.

```
> www.cnn.com
Server: lasole.fib.upc.es 
Address: 147.83.41.104 
Non-authoritative answer: 
Name: cnn.com
Name: cnn.com
Addresses: 64.236.24.28, 64.236.16.20, 64.236.16.52, 64.236.16.84 
           64.236.16.116, 64.236.24.4, 64.236.24.12, 64.236.24.20 
Aliases: www.cnn.com
```

```
> www.cnn.com
Server: lasole.fib.upc.es 
Address: 147.83.41.104 
Non-authoritative answer: 
Name: cnn.com 
Addresses: 64.236.24.12, 64.236.24.20, 64.236.24.28, 64.236.16.20 
           64.236.16.52, 64.236.16.84, 64.236.16.116, 64.236.24.4 
Aliases: www.cnn.com
```
(Hi ha altres tècniques per a tenir més d'un ordinador atenent un servei (p.ex. tenir un encaminador que distribueixi internament la càrrega d'atendre el servei entre diferents màquines. Externament, totes les peticions van adreçades a la mateixa adreça IP).

**Qüestió 3:** Quins inconvenients pot tenir el Round Robin?.

#### **8.- set d2**

Ara veurem que hi ha un mode que ens dóna molta informació sobre les consultes que realitzem. És un nivel de depuració més alt.

> **set d2**

```
> www.ac.upc.es
Server: lasole.fib.upc.es 
Address: 147.83.41.104 
;; res nmkquery(QUERY, www.ac.upc.es, IN, A)
------------ 
SendRequest(), len 31 
     HEADER: 
         opcode = QUERY, id = 47616, rcode = NOERROR 
         header flags: query, want recursion 
        questions = 1, answers = 0, authority records = 0, additional
= 0 QUESTIONS: 
         www.ac.upc.es, type = A, class = IN
```

```
------------ 
------------ 
Got answer (107 bytes): 
     HEADER: 
        opcode = QUERY, id = 47616, rcode = NOERROR
         header flags: response, want recursion, recursion avail. 
        questions = 1, answers = 2, authority records = 1, additional
= 1 QUESTIONS: 
        www.ac.upc.es, type = A, class = IN
     ANSWERS: 
     -> www.ac.upc.es 
         type = CNAME, class = IN, dlen = 13 
         canonical name = bautravers.ac.upc.es 
         ttl = 3101 (51m41s) 
     -> bautravers.ac.upc.es 
        type = A, class = IN, dlen = 4
        internet address = 147.83.30.80 ttl = 3101 (51m41s) 
     AUTHORITY RECORDS: 
     -> ac.upc.es 
        type = NS, class = IN, dlen = 7
         nameserver = sert.ac.upc.es 
         ttl = 172800 (2D) 
     ADDITIONAL RECORDS: 
     -> sert.ac.upc.es 
        type = A, class = IN, dlen = 4
         internet address = 147.83.30.70 
         ttl = 172800 (2D) 
 ------------ 
Non-authoritative answer: 
Name: bautravers.ac.upc.es 
Address: 147.83.30.80 
Aliases: www.ac.upc.es
```
#### **9.- Noms relatius i noms absoluts**

Ara que ja tenim activat el mode de depuració més alt, provarem la diferència entre noms relatius i noms absoluts. Fins ara tots els noms que hem resolt eren relatius.

En aquest apartat farem dues consultes que no tenen solució. D'aquesta manera veurem en quins dominis fa la pregunta per a intentar resoldre el nom que li demanem.

```
El primer cas és un nom relatiu:
```
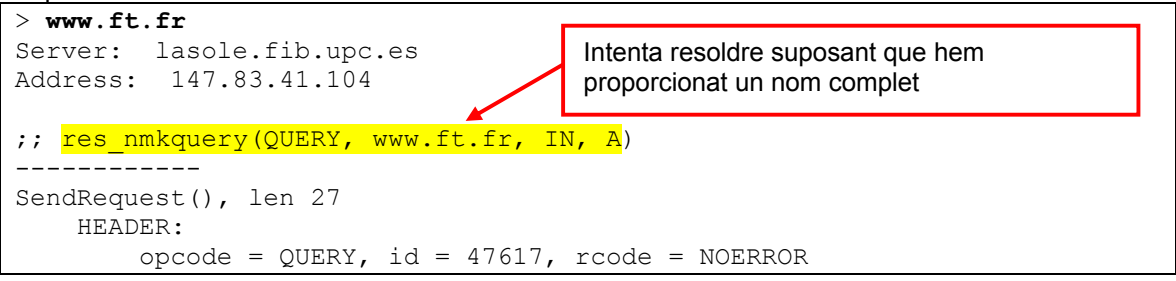

JM Marquès i L Navarro - AAD - Sessió 3 de problemes: DNS i LDAP - 9/12

```
 header flags: query, want recursion 
        questions = 1, answers = 0, authority records = 0, additional
= 0 QUESTIONS: 
         www.ft.fr, type = A, class = IN 
 ------------ 
 ------------ 
Got answer (75 bytes): 
     HEADER: 
         opcode = QUERY, id = 47617, rcode = NXDOMAIN 
         header flags: response, auth. answer, want recursion, recursion 
avail. 
        questions = 1, answers = 0, authority records = 1, additional
= 0 QUESTIONS: 
         www.ft.fr, type = A, class = IN 
     AUTHORITY RECORDS: 
     -> fr 
        type = SOA, class = IN, dlen = 36 ttl = 86400 (1D) 
         origin = ns1.nic.fr 
         mail addr = nic.nic.fr 
         serial = 2002101600 
         refresh = 21600 (6H) 
        retry = 3600 (1H)expire = 3600000 (5w6d16h)minimum ttl = 86400 (1D)
 ------------ 
;; res_nmkquery(QUERY, www.ft.fr.fib.upc.es, IN, A)
------------ 
SendRequest(), len 38 
    HEADER: 
        opcode = QUERY, id = 47618, rcode = NOERROR
         header flags: query, want recursion 
        questions = 1, answers = 0, authority records = 0, additional
= 0 
     QUESTIONS: 
         www.ft.fr.fib.upc.es, type = A, class = IN 
------------ 
 ------------ 
Got answer (87 bytes): 
     HEADER: 
        opcode = QUERY, id = 47618, rcode = NXDOMAIN
         header flags: response, auth. answer, want recursion, recursion 
avail. 
        questions = 1, answers = 0, authority records = 1, additional
= 0 
     QUESTIONS: 
         www.ft.fr.fib.upc.es, type = A, class = IN 
     AUTHORITY RECORDS: 
                             Intenta resoldre suposant que ens haviem descuidat del 
                              domini. Afegeix el nostre domini per defecte: fib.upc.es
```
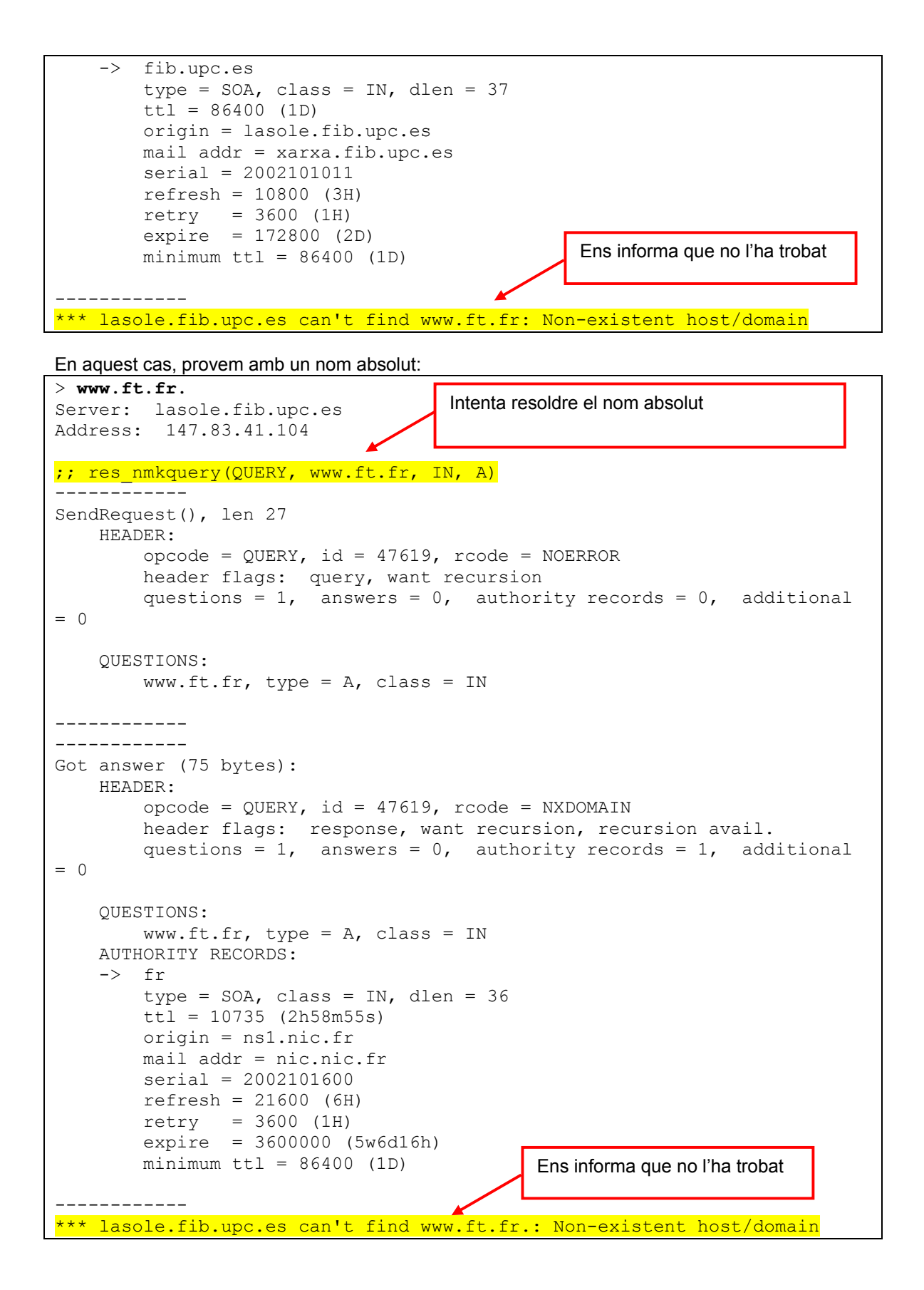

JM Marquès i L Navarro - AAD - Sessió 3 de problemes: DNS i LDAP - 11/12

# *LDAP*

Per a veure el funcionament del LDAP utilitzarem una comanda del Linux que ens permet fer consultes a una base de dades LDAP. La comanda és **ldapsearch**.

*ldapsearch -h xano.fib.upc.es -p 9389 -b o=fib.upc.es uid=username* 

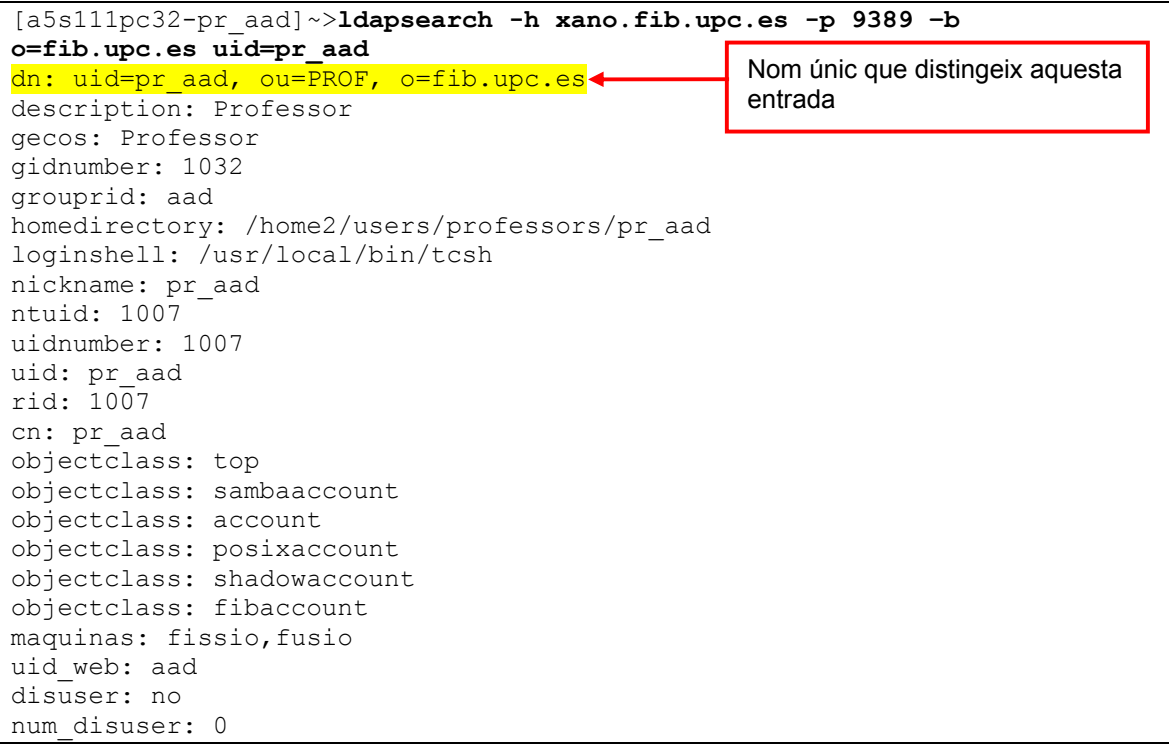

[a5s111pc32-pr\_aad]~>**ldapsearch -h xano.fib.upc.es -p 9389 –b o=fib.upc.es uid=pr\_aad o description** dn: uid=pr\_aad, ou=PROF, o=fib.upc.es description: Professor

### **Enviament solució**

**Envieu la resposta a les qüestions plantejades a: aad@ac.upc.es** (en un missatge de text per grup indicant a més els noms dels membres del grup). CAL QUE EL **TEMA** DEL MISSATGE SIGUI: **AAD-problemes sessió DNS i LDAP**.

## **Bibliografia**

- Introducció al LDAP sobre linux: http://es.tldp.org/LinuxFocus/pub/mirror/LinuxFocus/Castellano/July2000/article159.shtml
- ldapsearch man: http://www.travellingkiwi.com/docs/ldap\_api/ldapsearch.htm
- ldapsearch man: http://sysadmin.cs.caltech.edu/docs/help/ldap/ldapsearch